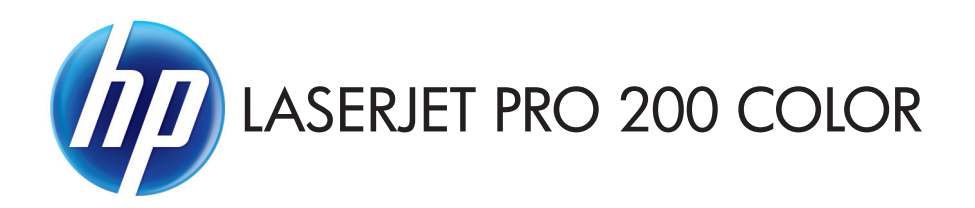

- EN Installation Guide FR Guide d'installation DE Installationshandbuch IT Guida all'installazione ES Guía de instalación CA Guia d'instal·lació HR Vodič kroz instalaciju CS Průvodce instalací DA Installationsvejledning NL Installatiehandleiding FI Asennusopas EL Οδηγός εγκατάστασης
- HU Telepítési útmutató KK Орнату нұсқаулығы NO Installasjonsveiledning PL Podręcznik instalacji PT Guia de instalação RO Ghid de instalare RU Руководство по установке SK Inštalačná príručka SL Priročnik za namestitev SV Installationshandbok TR Yükleme Kılavuzu

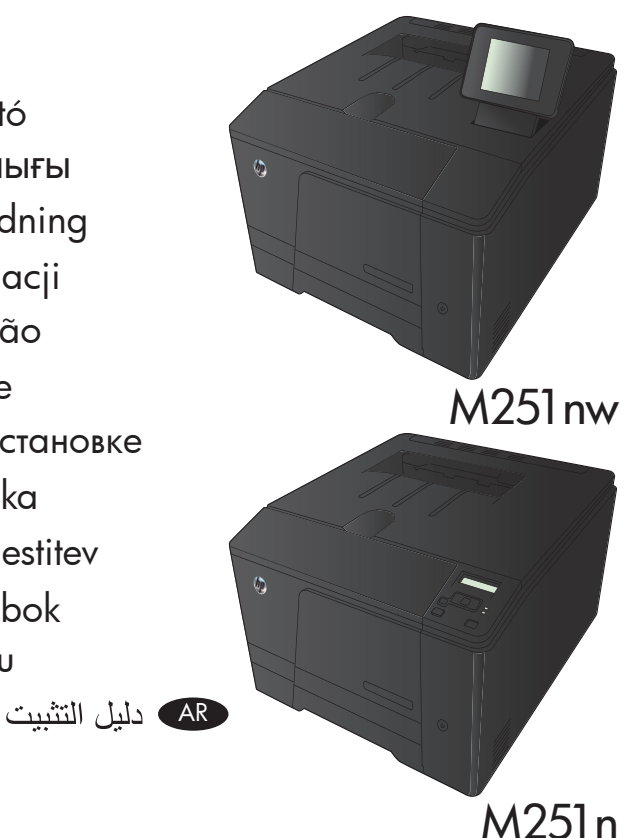

![](_page_0_Picture_4.jpeg)

![](_page_1_Figure_0.jpeg)

EN Select a sturdy, well-ventilated, dust-free area, away from direct sunlight to position the product.

FR Choisissez un support solide et un endroit propre, bien aéré et à l'abri du rayonnement direct du soleil pour placer votre produit.

DE Stellen Sie das Gerät an einem stabilen, gut durchlüfteten und staubfreien Ort auf, der nicht direktem Sonnenlicht nicht ausgesetzt ist.

IT Posizionare il prodotto in un'area piana, ben ventilata, priva di polvere e lontana dalla luce diretta dei raggi solari.

ES Busque un lugar sólido, bien ventilado, sin polvo y alejado de la luz solar directa para colocar el producto.

Seleccioneu una superfície sòlida, ben ventilada, sense pols i allunyada de la llum directa del sol per situar el producte.

HR Proizvod postavite na čvrstu površinu do koje ne dopire izravno sunčevo svjetlo u dobro prozračenom prostoru bez prašine.

CS Pro umístění produktu vyberte stabilní, dobře větraný a bezprašný prostor mimo dosah přímého slunečního světla.

DA Placer produktet i et stabilt, godt udluftet, støvfrit område uden direkte sollys.

NL Plaats het apparaat op een stevige, goed geventileerde, stofvrije plek uit direct zonlicht.

FI Sijoita laite tukevalle alustalle pölyttömään paikkaan, johon aurinko ei paista suoraan ja jossa on hyvä ilmanvaihto.

EL Τοποθετήστε τη συσκευή σε ένα σταθερό σημείο, σε καλά αεριζόμενο χώρο χωρίς σκόνη και μακριά από το άμεσο ηλιακό φως.

HU A készüléket szilárd, jól szellőző, pormentes helyen állítsa fel, és ne tegye ki közvetlen napfény hatásának.

KK Өнімді берік, жақсы желдетілетін, шаңсыз, күн сәулесі тікелей түспейтін жерге орнатыңыз.

NO Plasser produktet i et stabilt, støvfritt område med god ventilasjon og utenfor direkte sollys.

PL Do umieszczenia produktu wybierz solidne, dobrze wentylowane i pozbawione kurzu miejsce, gdzie urządzenie nie będzie wystawione na bezpośrednie działanie promieni słonecznych.

PT Escolha um local firme, bem ventilado, sem poeira e longe da exposição direta à luz do sol para colocar o produto.

RO Pentru a amplasa produsul, alegeți un loc stabil, bine ventilat și fără praf, ferit de lumina directă a soarelui.

RU Выберите для установки устройства хорошо проветриваемое непыльное помещение и не допускайте попадания прямых солнечных лучей на устройство.

SK Produkt umiestnite na stabilnom, dobre vetranom a bezprašnom mieste, na ktoré nedopadá priame slnečné svetlo.

Za postavitev izdelka izberite trden, dobro prezračevan in čist prostor, ki ni izpostavljen neposredni sončni svetlobi.

Placera produkten i ett stadigt, välventilerat, dammfritt utrymme och fritt från direkt solljus.

Ürünü yerleştirmek için, sağlam, iyi havalanan, tozsuz ve güneş görmeyen bir yer seçin.

AR

![](_page_2_Picture_1.jpeg)

![](_page_2_Picture_2.jpeg)

![](_page_2_Picture_3.jpeg)

![](_page_2_Picture_4.jpeg)

![](_page_2_Picture_5.jpeg)

![](_page_2_Picture_6.jpeg)

![](_page_2_Picture_7.jpeg)

![](_page_2_Picture_8.jpeg)

![](_page_2_Picture_9.jpeg)

![](_page_2_Picture_10.jpeg)

![](_page_2_Picture_11.jpeg)

![](_page_3_Picture_0.jpeg)

- 1. Connect the power cord between the product and a grounded AC outlet. Make sure your power source is adequate for the product voltage rating. The voltage rating is on the product label. The product uses either 100-127 Vac or 220-240 Vac and 50/60 Hz. CAUTION: To prevent damage to the product, use only the power cord that is provided with the product.
	- 2. Turn on the product.
	- 3. Follow the instructions on the control panel.
	- 4. To verify that your product prints, print a report by going to the Reports menu on the control panel.

1. Branchez le cordon d'alimentation entre le produit et une prise CA avec mise à la terre. Assurez-vous que votre source d'alimentation est adaptée à la tension nominale du produit. La tension nominale est indiquée sur l'étiquette du produit. Le produit utilise 100-127 volts c.a. ou 220-240 volts c.a. et 50/60 Hz.

ATTENTION : Afin d'éviter d'endommager le produit, utilisez uniquement le cordon d'alimentation fourni avec le produit.

- 2. Mettez le produit sous tension.
- 3. Suivez les instructions qui s'affichent sur le panneau de commande.
- 4. Pour vérifier que votre produit imprime, imprimez un rapport à partir du menu Rapports du panneau de commande.
- DE 1. Verbinden Sie das Netzkabel mit dem Produkt und einer geerdeten Wechselstromsteckdose. Stellen Sie sicher, dass Ihre Stromquelle für die Betriebsspannung des Geräts geeignet ist. Die Betriebsspannung finden Sie auf dem Geräteetikett. Das Gerät verwendet entweder 100 bis 127 Volt Wechselspannung oder 220 bis 240 Volt Wechselspannung und 50/60 Hz. VORSICHT: Um Schaden am Gerät zu vermeiden, sollten Sie ausschließlich das Netzkabel verwenden, das im Lieferumfang des Geräts enthalten ist.
	- 2. Schalten Sie das Gerät ein.
	- 3. Befolgen Sie die Anweisungen auf dem Bedienfeld.
	- 4. Zum Testen, ob Ihr Gerät druckt, drucken Sie einen Bericht, indem Sie zum Menü Berichte im Bedienfeld gehen.
	- 1. Collegare il cavo di alimentazione del prodotto a una presa elettrica con collegamento a terra. Accertarsi che la fonte di alimentazione sia adeguata alla tensione del prodotto. L'indicazione della tensione si trova sull'etichetta del prodotto. Il prodotto utilizza 100-127 V CA o 220-240 V CA e 50/60 Hz.
	- ATTENZIONE: per evitare di danneggiare il prodotto, utilizzare solo il cavo di alimentazione fornito in dotazione.
	- 2. Accendere il prodotto.
	- 3. Attenersi alle istruzioni visualizzate sul pannello di controllo.
	- 4. Per verificare che il prodotto stampi, stampare un rapporto accedendo al menu Rapporti del pannello di controllo.

![](_page_4_Picture_0.jpeg)

- 1. Conecte el cable de alimentación entre el producto y una toma CA con conexión a tierra. Asegúrese de que la fuente de alimentación es adecuada para el voltaje del producto. La especificación del voltaje se encuentra en la etiqueta del producto. El producto utiliza 100-127 VCA o 220-240 VCA y 50/60 Hz.
- PRECAUCIÓN: Para evitar daños al producto, utilice sólo el cable de alimentación que se proporciona con él.
- 2. Encienda el producto.
- 3. Siga las instrucciones proporcionadas en el panel de control.
- 4. Para comprobar que el producto imprime, imprima un informe. Para ello, acceda al menú de Informes del panel de control.

1. Connecteu el cable d'alimentació a un endoll de CA connectat amb terra i al producte. Assegureu-vos que la font d'energia és adequada per a la tensió nominal del producte. Trobareu la tensió nominal a l'etiqueta del producte. El producte fa servir 100-127 VCA o 220-240 VCA i 50/60 Hz.

PRECAUCIÓ: Per evitar fer malbé el producte, feu servir només el cable d'alimentació que s'inclou amb el producte.

- 2. Engegueu el producte.
- 3. Seguiu les instruccions del tauler de control.
- 4. Per a comprovar que el vostre producte imprimeix, imprimiu un informe accedint al menú Informes del tauler de control.

HR 1. Kabelom za napajanje uređaj povežite s uzemljenom utičnicom za izmjenični napon. Provjerite odgovara li izvor napajanja ulaznom naponu naznačenom na uređaju. Ulazni napon naznačen je na naljepnici na uređaju. Uređaj koristi struju napona 100-127 V AC ili 220-240 V AC pri 50/60 Hz.

OPREZ: Kako ne biste oštetili uređaj, upotrebljavajte samo kabel za napajanje koji je isporučen uz uređaj.

- 2. Uključite proizvod.
- 3. Slijedite upute na upravljačkoj ploči.
- 4. Da biste potvrdili da proizvod ispisuje, ispišite izvješće tako da odete do izbornika Izvješća na upravljačkoj ploči.

![](_page_4_Picture_16.jpeg)

UPOZORNĚNÍ: Používejte pouze napájecí kabel dodaný s produktem, jinak může dojít k poškození zařízení.

- 2. Zapněte zařízení.
- 3. Postupujte podle pokynů na ovládacím panelu.
- 4. Pomocí zprávy, kterou je možné vytisknout prostřednictvím nabídky Zprávy na ovládacím panelu, můžete ověřit, že váš produkt funguje správně.

![](_page_5_Picture_0.jpeg)

- 1. Tilslut netledningen mellem produktet og en jordforbundet stikkontakt. Sørg for, at strømforsyningen svarer til produktets spændingsangivelse. Spændingsangivelsen findes på produktetiketten. Produktet bruger enten 100-127 Vac eller 220-240 Vac og 50/60 Hz.
- FORSIGTIG! Hvis du vil forhindre beskadigelse af produktet, skal du kun bruge den netledning, der fulgte med produktet.
- 2. Tænd for produktet.
- 3. Følg instruktionerne på kontrolpanelet.
- 4. Hvis du vil bekræfte, at dit produkt udskriver, kan du udskrive en rapport ved at gå til menuen Rapporter i kontrolpanelet.
- 1. Sluit het netsnoer aan op het product en op een geaard stopcontact. Controleer of de voedingsbron geschikt is voor het maximale voltage van het apparaat. Het maximale voltage vindt u op het apparaatlabel. Het apparaat werkt op 100-127 of 220-240 V wisselstroom en 50/60 Hz.
	- VOORZICHTIG: Gebruik alleen het bij het apparaat geleverde netsnoer om schade aan het apparaat te voorkomen.
	- 2. Schakel het apparaat in.
	- 3. Volg de instructies op het bedieningspaneel.
	- 4. Druk om te controleren of het product goed afdrukt een rapport af door naar het menuRapporten op het bedieningspeneel te gaan.
	- 1. Kytke virtajohto laitteeseen ja maadoitettuun pistorasiaan. Tarkista, että virtalähteen jännite vastaa laitteelle sopivaa jännitettä. Laitteelle sopiva jännite on merkitty laitteen tarraan. Laitteen käyttämä jännite on joko 100–127 V AC tai 220–240 V AC ja 50/60 Hz. MUISTUTUS: Älä käytä muuta kuin laitteen mukana toimitettua virtajohtoa. Muutoin laite voi vahingoittua.
		- 2. Kytke laitteeseen virta.
		- 3. Noudata ohjauspaneelin ohjeita.
		- 4. Siirry ohjauspaneelin Reports (Raportit) -valikkoon ja varmista, että laitteella pystyy tulostamaan.
	- 1. Συνδέστε το καλώδιο τροφοδοσίας του προϊόντος σε μια γειωμένη πρίζα AC. Βεβαιωθείτε ότι η πηγή τροφοδοσίας είναι επαρκής για την ονομαστική τιμή τάσης της συσκευής. Η ονομαστική τιμή τάσης βρίσκεται στην ετικέτα της συσκευής. Η συσκευή χρησιμοποιεί τροφοδοσία τάσης 100-127 Vac ή 220-240 Vac και συχνότητας 50/60 Hz.

ΠΡΟΣΟΧΗ: Για να αποτρέψετε την πρόκληση βλάβης στη συσκευή, να χρησιμοποιείτε αποκλειστικά το καλώδιο τροφοδοσίας που παρέχεται με τη συσκευή.

- 2. Ενεργοποιήστε το προϊόν.
- 3. Ακολουθήστε τις οδηγίες του πίνακα ελέγχου.
- 4. Για να βεβαιωθείτε ότι η συσκευή εκτυπώνει, εκτυπώστε μια αναφορά από το μενού Αναφορές στον πίνακα ελέγχου.

![](_page_6_Picture_0.jpeg)

- 1. Csatlakoztassa a tápkábelt a készülékhez és egy földelt tápaljzathoz. Ellenőrizze, hogy a készülék tápellátása megfelel-e a készülék feszültségbesorolásának. A feszültségbesorolás a készülék termékcímkéjén található. A készülék működéséhez 100–127 V~ vagy 220–240 V~ feszültség és 50/60 Hz-es hálózati frekvencia szükséges.
- FIGYELEM: A készülék károsodásának elkerülése érdekében csak a készülékhez mellékelt tápkábelt használja.
- 2. Kapcsolja be a készüléket.
- 3. Kövesse a kezelőpanelen megjelenő utasításokat.
- 4. A nyomtatás ellenőrzéséhez nyomtasson egy jelentést a kezelőpanel Jelentések menüjéből.

1. Электр сымын жерге қосылған электр розеткасына қосыңыз. Қуат көзі өнімнің кернеуіне сәйкес келетінін тексеріңіз. Кернеу мөлшері өнімнің жапсырмасында көрсетіледі. Өнімде 100-127 В немесе 220-240 В айнымалы ток және 50/60 Гц жиілік пайдаланылады.

**АБАЙЛАҢЫЗ:** Өнім зақымданбауы үшін, тек онымен бірге берілген қуат сымын пайдаланыңыз.

**2. Өнімді қосыңыз.**

- **3. Басқару тақтасындағы нұсқауларға сүйеніңіз.**
- **4. Өніміңіздің басып шығаратынын тексеру үшін,** басқару панеліндегі **Есептер** мәзіріне өтіп, есепті басып шығарыңыз.

1. Koble strømledningen mellom produktet og en jordet stikkontakt. Kontroller at strømkilden passer for spenningsspesifikasjonen for produktet. Du finner spenningsspesifikasjonen på produktetiketten. Produktet bruker enten 100–127 volt eller 220–240 volt og 50/60 Hz.

FORSIKTIG: Bruk bare strømledningen som følger med produktet, slik at du ikke skader produktet.

- 2. Slå på produktet.
- 3. Følg instruksjonene på kontrollpanelet.
- 4. Kontroller at produktet skriver ut ved å skrive ut en rapport. Gå til Rapporter-menyen i kontrollpanelet.

![](_page_6_Picture_16.jpeg)

UWAGA: Aby uniknąć uszkodzenia urządzenia, należy stosować przewód zasilający dołączony do urządzenia.

- 2. Włącz zasilanie urządzenia.
- 3. Postępuj zgodnie z instrukcjami wyświetlanymi na panelu sterowania.
- 4. Aby sprawdzić, czy produkt drukuje, wydrukuj raport, korzystając z menu Raporty na panelu sterowania.

![](_page_7_Picture_0.jpeg)

- 1. Conecte o cabo de alimentação entre o produto e a tomada CA aterrada. Verifique se sua fonte de alimentação é adequada para a classificação de tensão do produto. A classificação de tensão está na etiqueta do produto. O produto usa 100-127 Vac ou 220-240 Vac e 50/60 Hz.
- CUIDADO: Para evitar danos ao produto, use apenas o cabo de alimentação fornecido com o produto.
- 2. Ligue o produto.
- 3. Siga as instruções do painel de controle.
- 4. Para verificar se a impressora está funcionando, imprima um relatório. Para isso, vá até o menu Relatórios no painel de controle.

1. Conectați cablul de alimentare între produs și o priză de c.a. cu împământare. Asigurați-vă că sursa de alimentare este adecvată pentru tensiunea nominală a produsului. Tensiunea nominală este indicată pe eticheta produsului. Produsul utilizează fie 100-127 V c.a., fie 220-240 V c.a. şi 50/60 Hz.

ATENŢIE: Pentru a preveni deteriorarea produsului, utilizaţi numai cablul de alimentare furnizat împreună cu produsul.

- 2. Porniţi produsul.
- 3. Urmati instructiunile afisate pe panoul de control.
- 4. Pentru a verifica dacă produsul dvs. imprimă, imprimați un raport din meniul Rapoarte de pe panoul de control.

![](_page_7_Picture_11.jpeg)

- 2. Включите устройство.
- 3. Следуйте инструкциям на панели управления.
- 4. Для проверки работы устройства напечатайте отчет, перейдя в меню Отчеты на панели управления.

![](_page_7_Picture_15.jpeg)

1. Napájací kábel pripojte k produktu a k uzemnenej zásuvke striedavého prúdu. Uistite sa, či je zdroj napájania postačujúci pre menovité napätie produktu. Menovité napätie sa nachádza na štítku produktu. Produkt používa napätie 100 – 127 V (striedavý prúd) alebo 220 – 240 V (striedavý prúd) a 50/60 Hz.

UPOZORNENIE: Používajte len napájací kábel dodaný s produktom, aby nedošlo k poškodeniu produktu.

- 2. Zapnite produkt.
- 3. Postupujte podľa pokynov na ovládacom paneli.
- 4. Ak chcete overiť, či váš produkt tlačí, prejdite do ponuky Správy na ovládacom paneli a vytlačte niektorú správu.

![](_page_8_Picture_0.jpeg)

- 1. Povežite napajalni kabel z napravo in ozemljeno električno vtičnico. Preverite, ali vir napajanja ustreza nazivni napetosti izdelka. Nazivna napetost je navedena na nalepki izdelka. Izdelek uporablja napetost 100–127 Vac ali 220–240 Vac in 50/60 Hz. POZOR: Da se izognete poškodbam izdelka, uporabljajte samo priloženi napajalni kabel.
- 2. Vklopite izdelek.
- 3. Sledite navodilom na nadzorni plošči.
- 4. Če želite preveriti, ali izdelek tiska, natisnite poročilo, in sicer tako, da na nadzorni plošči odprete meni Poročila.

1. Anslut nätsladden mellan produkten och ett jordat eluttag. Kontrollera att strömkällan är tillräcklig för produktens nätspänning. Nätspänningen står angiven på produktens etikett. Produkten använder antingen 100–127 V växelström eller 220–240 V växelström samt 50/60 Hz.

VARNING! Undvik skada på produkten genom att endast använda nätsladden som medföljde produkten.

- 2. Starta produkten.
- 3. Följ instruktionerna på kontrollpanelen.
- 4. Kontrollera att produkten skriver ut genom att skriva ut en rapport. Öppna menyn Rapporter på kontrollpanelen.

1. Güc kablosunu ürün ile topraklı bir elektrik prizi arasına bağlayın. Güc kaynağınızın ürün voltaj değerine uygun olduğundan emin olun. Voltaj değeri, ürün etiketinde yazılıdır. Ürün 100-127 Vac veya 220-240 Vac ve 50/60 Hz ile çalışır. DİKKAT: Ürünün hasar görmesini önlemek için, ürünle birlikte verilen güç kablosunu kullanın.

2. Ürünü çalıştırın.

- 3. Kontrol panelindeki yönergeleri uygulayın.
- 4. Ürününüzün yazdırma işlemini yapabildiğini doğrulamak için, denetim masasında Raporlar menüsüne gidin ve bir rapor yazdırın.

**١. وصّل سلك الطاقة بين المنتج ومأخذ تيار متناوب مؤرض.** تأكد من أن مصدر التيار الكهربائي يتناسب مع فولتية التشغيل القصوى الخاصة بالمنتج. يتم وضع فولتية التشغيل القصوى على ملصق المنتج. يستخدم المنتج ١٢٧-١٠٠ فولت تيار متردد أو ٢٢٠-٢٤٠ فولت تيار متردد و ٦٠/٥٠ هرتز. تنبيه: لتفادي إتلاف المنتج، لا تستخدم سوى سلك الطاقة المرفق بالمنتج.

٢. شَغَّل المنتج.

AR

- ٣. اتبع الإرشادات الموضحة على لوحة التحكم.
- **٤. للتحقق من طباعة المنتج الخاص بك بشكل سليم**، قم بطباعة **تقرير** عن طريق الانتقال إلى قائمة التقارير الموجودة على لوحة التحكم.

![](_page_9_Figure_0.jpeg)

![](_page_9_Picture_1.jpeg)

![](_page_9_Figure_2.jpeg)

![](_page_9_Figure_3.jpeg)

$$
\overline{\text{USB}} \leftarrow
$$
\n
$$
\left(\left(\bullet\right)\right)
$$

![](_page_10_Picture_0.jpeg)

![](_page_10_Picture_1.jpeg)

# Windows installation when using a USB cable:

- 1. Connect the USB cable to the computer and the product.
- 2. Follow the instructions on the computer through the Directly connect this computer to a USB cable path.

#### Your installation is complete.

NOTE: If the installation program does not start automatically, the AutoPlay feature might be disabled on the computer. If this happens click the Windows Start button and select Computer (or My Computer), then double click the product name. Follow the instructions.

NOTE: If the install program fails, disconnect the USB cable, turn the product off and then on again, and then insert the product CD into your computer. Follow the instructions on the computer. Connect the cable only when the software prompts you.

## Installation sous Windows lors de l'utilisation d'un câble USB :

- 1. Connectez le câble USB à l'ordinateur et au produit.
- 2. Suivez les inscriptions sur l'ordinateur via le chemin Directly connect this computer to a USB cable (connecter directement cet ordi nateur à l'aide d'un câble USB).

#### L'installation est terminée.

REMARQUE : Si le programme d'installation ne démarre pas automatiquement, il est possible que la fonction AutoPlay soit désactivée sur l'ordinateur. Si cela se produit, cliquez sur le bouton Démarrer de Windows, sélectionnez Ordinateur (ou Mon ordinateur), puis double-cliquez sur le nom du produit. Suivez les instructions.

REMARQUE : Si le programme d'installation échoue, déconnectez le câble USB, mettez le produit hors tension, puis sous tension et insérez le CD du produit dans l'ordinateur. Suivez les instructions qui s'affichent sur l'ordinateur. Connectez le câble uniquement lorsque le logiciel vous y invite.

# Windows-Installation bei Verwendung eines USB-Kabels:

- 1. Schließen Sie das USB-Kabel an den Computer und an das Gerät an.
- 2. Folgen Sie den Anleitungen auf dem Computerbildschirm über den Pfad Diesen Computer direkt an ein USB-Kabel anschließen.

#### Die Installation ist abgeschlossen.

HINWEIS: Wenn das Installationsprogramm nicht automatisch gestartet wird, ist möglicherweise die AutoPlay-Funktion auf dem Computer deaktiviert. Klicken Sie in diesem Fall auf die Windows-Schaltfläche Start, und wählen Sie Computer (oder Arbeitsplatz), und doppelklicken Sie dann auf den Produktnamen. Folgen Sie den Anleitungen.

HINWEIS: Wenn das Installationsprogramm fehlschlägt, trennen Sie das USB-Kabel vom Gerät, schalten Sie das Gerät aus und wieder ein, und legen Sie dann die Geräte-CD in Ihren Computer ein. Folgen Sie den Anleitungen auf dem Computerbildschirm. Schließen Sie das Kabel nur an, wenn die Software Sie dazu auffordert.

# Installazione Windows usando un cavo USB:

- 1. Collegare il cavo USB al computer e al prodotto.
- 2. Seguire le istruzioni visualizzate sul computer attraverso il percorso **Collegamento diretto al computer mediante cavo USB**.

#### L'installazione è completata.

NOTA: Se il programma di installazione non si avvia automaticamente, è possibile che sul computer la funzione AutoPlay sia disabilitata. In tal caso, fare clic sul pulsante Start di Windows e selezionare Computer (o Computer locale), quindi fare doppio clic sul nome del prodotto. Seguire le istruzioni.

NOTA: se l'esecuzione del programma di installazione non viene eseguita correttamente, scollegare il cavo USB, spegnere e riaccendere il prodotto, quindi inserire il CD del prodotto nel computer. Attenersi alle istruzioni visualizzate. Collegare il cavo solo quando viene richiesto dal software.

![](_page_11_Picture_0.jpeg)

![](_page_11_Picture_1.jpeg)

# Instalación de Windows con un cable USB:

- 1. Conecte el cable USB al equipo y al producto.
- 2. Siga las instrucciones que aparecerán en el ordenador, siguiendo el procedimiento de Conectar directamente este equipo con un cable USB.

#### La instalación ha finalizado.

NOTA: Si el programa de instalación no se inicia automáticamente, es posible que la función AutoPlay esté desactivada en el equipo. Si esto sucede, haga clic en el botón **Inicio** de Windows y seleccione **Equipo** (o Mi PC) y, a continuación, haga doble clic en el nombre del producto. Siga las instrucciones.

NOTA: Si falla el programa de instalación, desconecte el cable USB, apague el producto y vuelva a encenderlo. A continuación, inserte el CD del producto en el equipo. Siga las instrucciones que aparecen en el equipo. Conecte el cable únicamente cuando el software se lo solicite.

#### Instal·lació a Windows mitjançant un cable USB:

- 1. Connecteu el cable USB a l'ordinador i al producte.
- 2. Seguiu les instruccions que indica l'ordinador mitjançant el camí Connecta directament aquest ordinador a un cable USB.

#### La instal·lació ha acabat.

NOTA: Si el programa d'instal·lació no s'inicia automàticament, pot ser que l'opció de reproducció automàtica estigui desactivada al vostre ordinador. Si això succeeix, feu clic al botó Inicia de Windows i seleccioneu Ordinador (o bé El meu ordinador) i, a continuació, feu doble clic al nom del producte. Seguiu les instruccions.

NOTA: Si el programa no funciona, desconnecteu el cable USB, apagueu el producte i torneu-lo a engegar i després inseriu el CD del producte a l'ordinador. Seguiu les instruccions que apareixen a l'ordinador. Connecteu el cable només quan el programari us ho sol·liciti.

#### Instalacija sa sustavom Windows pomoću USB kabela:

- 1. Priključite USB kabel na računalo i proizvod.
- 2. Slijedite upute na računalu preko puta Izravno spoji ovo računalo na USB kabel.

#### Instalacija je dovršena.

NAPOMENA: Ako se instalacijski program ne pokrene automatski, značajka AutoPlay možda je onemogućena na računalu. Ako se to dogodi, kliknite gumb sustava Windows Start i odaberite Računalo (ili Moje računalo), zatim dvaput kliknite naziv proizvoda. Slijedite upute.

NAPOMENA: Ako instalacija programa ne uspije, isključite USB kabel, isključite proizvod i ponovo ga uključite, a zatim umetnite CD proizvoda u računalo. Slijedite upute na računalu. Kabel spojite samo kad softver to od vas zatraži.

![](_page_11_Picture_20.jpeg)

#### Instalace v systému Windows pomocí kabelu USB:

- 1. Počítač a zařízení propojte kabelem USB.
- 2. Postupujte podle pokynů zobrazených v počítači v části Přímé připojení kabelu USB k počítači.

#### Instalace je tímto dokončena.

POZNÁMKA: Pokud se instalační program nespustí automaticky, pravděpodobně je v počítači vypnuta funkce AutoPlay. V takovém případě v systému Windows klepněte na tlačítko Start, vyberte položku Počítač (nebo Tento počítač) a poklepejte na název produktu. Postupujte podle pokynů.

POZNÁMKA: Pokud se instalace programu nezdaří, odpojte kabel USB, zařízení vypněte a poté znovu zapněte a následně vložte do počítače disk CD přiložený k produktu. Postupujte podle pokynů na obrazovce počítače. Kabel připojte pouze tehdy, když vás k tomu software vyzve.

![](_page_12_Picture_0.jpeg)

![](_page_12_Picture_1.jpeg)

# Windows-installation, når du bruger et USB-kabel:

1. Slut USB-kablet til computeren og produktet.

2. Følg vejledningen på computer via stien Tilslut denne computer direkte med et USB-kabel.

#### Installationen er fuldført.

BEMÆRK: Hvis installationsprogrammet ikke starter automatisk, er funktionen Automatisk afspilning måske deaktiveret på computeren. Hvis dette sker, skal du klikke på Windows-knappen **Start**, vælge **Computer** (eller **Denne computer**), og derefter dobbeltklikke på produktnavnet. Følg instruktionerne.

BEMÆRK: Hvis installationsprogrammet ikke fungerer, skal du frakoble USB-kablet, slukke for produktet og tænde det igen og til sidst indsætte produkt-cd'en i computeren. Følg anvisningerne på computerskærmen. Tilslut først kablet, når softwaren beder dig om det.

# NL Windows-installatie bij gebruik van een USB-kabel:

- 1. Sluit de USB-kabel aan op de computer en het apparaat.
- 2. Volg de aanwijzingen op de computer onder Deze computer direct aansluiten met een USB-kabel.

## De installatie is voltooid.

OPMERKING: Als het installatieprogramma niet automatisch wordt gestart, is de functie Automatisch afspelen mogelijk uitgeschakeld op de computer. Klik als dit gebeurt in Windows op de Start-knop en selecteer Computer (of Deze computer) en dubbelklik op de productnaam. Volg de instructies.

OPMERKING: Als het installatie programma niet kan worden gestart, verwijder dan de USB-kabel en schakel het apparaat uit en weer in. Plaats vervolgens de product-cd in uw computer. Volg de aanwijzingen op het computerscherm. Sluit de kabel alleen aan wanneer de software u hiertoe opdracht geeft.

![](_page_12_Picture_14.jpeg)

DA

#### FI Windows-asennus USB-kaapelia käytettäessä:

1. Liitä USB-kaapeli tietokoneeseen ja laitteeseen.

2. Toimi näyttöön tulevien, kohdassa Kytke tämä tietokone USB-kaapelilla suoraan annettujen ohjeiden mukaan.

#### Asennus on valmis.

HUOMAUTUS: Jos asennusohjelma ei käynnisty automaattisesti, automaattinen käynnistystoiminto voi olla poissa käytöstä tietokoneessa. Napsauta tällöin Windowsin Käynnistä-painiketta, valitse Tietokone (tai Oma tietokone) ja kaksoisnapsauta laitteen nimeä. Noudata näyttöön tulevia ohjeita.

HUOMAUTUS: Jos asennusohjelma epäonnistuu, irrota USB-kaapeli, katkaise laitteesta virta ja kytke virta uudelleen ja aseta laitteen CD-levy tietokoneeseen. Noudata tietokoneen antamia ohjeita. Liitä kaapeli vasta, kun ohjelmisto kehottaa tekemään niin.

# Eγκατάσταση σε Windows με χρήση καλωδίου USB:

- 1. Συνδέστε το καλώδιο USB στον υπολογιστή και τη συσκευή.
- 2. Ακολουθήστε τις οδηγίες που εμφανίζονται στην οθόνη του υπολογιστή ακολουθώντας τη διαδρομή Απευθείας σύνδεση υπολογιστή με καλώδιο USB.

### Η εγκατάσταση ολοκληρώθηκε.

ΣΗΜΕΙΩΣΗ: Αν δεν εκκινηθεί αυτόματα το πρόγραμμα εγκατάστασης, ενδέχεται να έχει απενεργοποιηθεί η λειτουργία αυτόματης εκτέλεσης στον υπολογιστή. Σε αυτή την περίπτωση, κάντε κλικ στο κουμπί Έναρξη των Windows, επιλέξτε Υπολογιστής (ή Ο υπολογιστής μου) και έπειτα κάντε διπλό κλικ στο όνομα της συσκευής. Ακολουθήστε τις οδηγίες.

ΣΗΜΕΙΩΣΗ: Σε περίπτωση αποτυχίας του προγράμματος, αποσυνδέστε το καλώδιο USB, απενεργοποιήστε και ενεργοποιήστε ξανά τη συσκευή και, στη συνέχεια, τοποθετήστε το CD της συσκευής στον υπολογιστή. Ακολουθήστε τις οδηγίες που εμφανίζονται στην οθόνη του υπολογιστή. Συνδέστε το καλώδιο μόνο όταν σας ζητηθεί από το λογισμικό.

![](_page_13_Picture_0.jpeg)

![](_page_13_Picture_1.jpeg)

## Telepítés Windows alatt USB-kábel használata esetén:

- 1. Csatlakoztassa az USB-kábelt a számítógéphez és a készülékhez.
- 2. Kövesse a számítógépen megjelenő utasításokat **A számítógép közvetlen csatlakoztatása USB-kábellel** lehetőségen keresztül.

#### A telepítés befejeződött.

MEGJEGYZÉS: Ha a telepítőprogram nem indul el automatikusan, akkor lehetséges, hogy az Automatikus lejátszás nincs engedélyezve a számítógépen. Ez esetben kattintson a Windows Start gombjára, és válassza a Számítógép (vagy a Sajátgép) elemet, majd kattintson duplán a készülék nevére. Kövesse az utasításokat.

MEGJEGYZÉS: Ha a telepítőprogram nem jár sikerrel, húzza ki az USB-kábelt, kapcsolja ki, majd vissza a készüléket, és helyezze a készülék CD-jét a számítógépbe. Kövesse a számítógép képernyőjén megjelenő utasításokat. Csak akkor csatlakoztassa a kábelt, amikor a szoftver kéri.

#### **USB кабелін пайдалану кезіндегі Windows орнатымы:**

1. Компьютер мен өнімге USB кабелін жалғаңыз.

2. Компьютердегі нұсқауларды **бұл компьютерді USB кабеліне тікелей қосу** жолы арқылы орындаңыз.

#### **Орнату аяқталады.**

**ЕСКЕРТПЕ:** Орнату бағдарламасы автоматты түрде іске қосылмаса, компьютерде AutoPlay мүмкіндігі өшіп тұрған болуы мүмкін. Егер осы орын алса Windows **Бастау** түймешігін басыңыз және **Компьютер** (немесе **Менің компьютерім**), тармағын таңдап, HP құрылғысы белгішесін екі рет нұқыңыз. Нұсқауларды орындаңыз.

**ЕСКЕРТПЕ:** Егер орнату бағдарламасында қате орын алса, USB кабелін ажыратып, өнімді өшіріңіз де, қайтадан қосып, өнімнің ықшам дискісін компьютерге салыңыз. Компьютер экранындағы нұсқауларды орындаңыз. Кабельді тек бағдарламалық құрал нұсқау бергенде жалғаңыз.

KK

- Windows-installasjon når en USB-kabel brukes: 1. Koble USB-kabelen til datamaskinen og produktet.
	- 2. Følg instruksjonene på datamaskinen gjennom banen Koble datamaskinen direkte til en USB-kabel.

#### Installasjonen er fullført.

MERK: Hvis installasjonsprogrammet ikke starter automatisk, kan det hende at Autokjør er deaktivert på datamaskinen. Klikk i så fall Windows Start-knappen og velg Computer (Datamaskin) (eller My Computer(Min datamaskin)), og dobbeltklikk på produktnavnet. Følg instruksjonene.

MERK: Hvis installasjonsprogrammet mislykkes, kobler du fra USB-kabelen, slår av produktet og slår det på igjen. Sett deretter inn produkt-CDen i datamaskinen. Følg instruksjonene på skjermen. Koble til kabelen bare når programvaren ber deg om det.

#### Instalacja systemu Windows przy użyciu przewodu USB:

1. Połącz komputer i produkt za pomocą przewodu USB.

#### 2. Postępuj zgodnie z instrukcjami Podłącz komputer bezpośrednio do przewodu USB.

#### Ukończono instalację.

UWAGA: Jeśli program instalacyjny nie zostanie uruchomiony automatycznie, może to oznaczać, że w komputerze wyłączona jest funkcja automatycznego uruchamiania. Jeśli tak się stanie, kliknij przycisk Start w systemie Windows i wybierz pozycję Komputer (lub Mój komputer), a następnie dwukrotnie kliknij nazwę produktu. Postępuj zgodnie z instrukcjami.

UWAGA: Jeśli program instalacyjny nie będzie działał, odłącz przewód USB, wyłącz, a następnie ponownie włącz produkt, a na koniec włóż do komputera instalacyjną płytę CD. Postępuj zgodnie z instrukcjami wyświetlanymi na ekranie komputera. Przewód należy podłączyć dopiero wtedy, gdy wyświetlone zostanie odpowiednie polecenie.

![](_page_14_Picture_0.jpeg)

![](_page_14_Picture_1.jpeg)

# Instalação do Windows usando um cabo USB:

- 1. Conecte o cabo USB ao computador e ao produto.
- 2. Siga as instruções no computador através do caminho Conectar este computador diretamente a um cabo USB.

#### A instalação foi concluída.

OBSERVAÇÃO: Se o programa de instalação não for iniciado automaticamente, é possível que o recurso AutoPlay esteja desativado no computador. Se isso ocorrer, clique no botão Iniciar do Windows e selecione Computador (ou Meu Computador) e, em seguida, clique duas vezes no nome do produto. Siga as instruções.

OBSERVAÇÃO: Se ocorrer alguma falha no programa de instalação, desconecte o cabo USB, desligue e ligue o produto e insira o CD do produto no computador. Siga as instruções no computador. Conecte o cabo somente quando solicitado pelo software.

#### RO Instalarea sistemului Windows utilizând un cablu USB:

1. Conectaţi cablul USB la computer şi la produs.

2. Urmați instrucțiunile de pe computer prin intermediul căii Conectare directă computer la un cablu USB.

#### Instalarea este finalizată.

NOTĂ: Dacă programul de instalare nu pornește automat, este posibil ca funcția Redare automată să fie dezactivată pe computer. Dacă se întâmplă așa, faceți clic pe butonul Start din Windows și selectați Computer (sau Computerul meu), apoi faceți dublu clic pe numele produsului. Urmați instrucțiunile.

NOTĂ: Dacă programul de instalare eșuează, deconectați cablul USB, opriți produsul și reporniți-l, apoi introduceți CD-ul produsului în computer. Urmaţi instrucţiunile de pe ecranul computerului. Conectaţi cablul doar când software-ul vă solicită acest lucru.

![](_page_14_Picture_14.jpeg)

#### RU Установка в Windows с помощью кабеля USB:

1. Подключите кабель USB к устройству и компьютеру.

2. Следуйте инструкциям на экране компьютера, выбрав вариант Напрямую с помощью кабеля USB.

#### Установка завершена.

ПРИМЕЧАНИЕ. Если программа установки не запускается автоматически, возможно, на компьютере отключена функция автозапуска. В этом случае нажмите кнопку Пуск в Windows, выберите Компьютер (или Мой компьютер), затем дважды щелкните имя устройства. Следуйте инструкциям.

ПРИМЕЧАНИЕ. Если не удается выполнить установку при помощи программы установки, отключите кабель USB, выключите и включите устройство, затем вставьте компакт-диск в компьютер. Следуйте инструкциям на экране компьютера. Подключайте кабель только после соответствующего запроса.

#### Inštalácia v systéme Windows pomocou kábla USB:

1. Zapojte kábel USB do počítača a produktu.

2. Postupujte podľa pokynov zobrazených na obrazovke v rámci cesty Priame zapojenie kábla USB k počítaču.

#### Inštalácia je dokončená.

POZNÁMKA: Ak sa inštalačný program nespustí automaticky, v počítači môže byť vypnutá funkcia automatického prehrávania. V takom prípade kliknite v systéme Windows na ponuku Štart, vyberte možnosť Počítač (alebo Môj počítač) a potom dvakrát kliknite na názov produktu. Postupujte podľa pokynov.

POZNÁMKA: Ak inštalačný program zlyhá, odpojte kábel USB, produkt vypnite a znovu zapnite a potom do počítača vložte produktový disk CD. Postupujte podľa pokynov na obrazovke počítača. Kábel pripojte až vtedy, keď vás o to požiada softvér.

![](_page_15_Picture_0.jpeg)

![](_page_15_Picture_1.jpeg)

# Namestitev v operacijskem sistemu Windows s kablom USB:

- 1. S kablom USB povežite računalnik in izdelek.
- 2. Sledite navodilom v računalniku prek poti Neposredno povežite računalnik s kablom USB.

#### Namestitev je dokončana.

OPOMBA: Če se namestitveni program ne zažene samodejno, je v računalniku morda onemogočena možnost za samodejno predvajanje. Če se to zgodi, kliknite gumb Start operacijskega sistema Windows, v operacijskem sistemu izberite Računalnik (ali Moj računalnik) in nato dvokliknite ime izdelka. Upoštevajte navodila.

OPOMBA: Če v namestitvenem programu pride do napake, izključite kabel USB, izklopite in znova vklopite izdelek in nato vstavite CD izdelka v računalnik. Upoštevajte navodila v računalniku. Kabel povežite šele, ko vas k temu pozove programska oprema.

#### Windows-installation om du använder en USB-kabel:

1. Anslut USB-kabeln mellan datorn och produkten.

2. Följ instruktionerna på datorn via sökvägen Direktanslut en USB-kabel till den här datorn.

#### Installationen är klar.

OBS! Om installationsprogrammet inte startar automatiskt kan det bero på att funktionen för automatisk uppspelning är avaktiverad i datorn. Klicka i så fall på **Start**-knappen i Windows och välj **Dator** (eller **Den här datorn**). Dubbelklicka på produktnamnet. Följ instruktionerna.

OBS! Om ett fel uppstår i installationsprogrammet kopplar du bort USB-kabeln, stänger av produkten och sätter på den igen. Sätt sedan in produktens cd-skiva i datorn. Följ instruktionerna på datorskärmen. Anslut kabeln först när du blir uppmanad att göra det.

![](_page_15_Picture_14.jpeg)

## USB kablosu kullanımı sırasında Windows yüklemesi:

1. USB kablosunu bilgisayara ve ürüne bağlayın.

2. Bu bilgisayarı doğrudan USB kablosuna doğrudan bağla yolundaki ekrandan beliren yönergeleri uygulayın.

#### Yükleme işleminiz tamamlandı.

NOT: Yükleme programı otomatik olarak başlamazsa, Otomatik Kullan özelliği bilgisayarda devre dışı bırakılmış olabilir. Bu durumda Windows Başlat düğmesini tıklatın ve Bilgisayar (ya da Bilgisayarım) öğesini seçip ürün adını çift tıklatın. Yönergeleri izleyin.

NOT: Yükleme programı başarısız olursa USB kablosunu çıkarın, ürünü kapatıp açın ve ürün CD'sini bilgisayarınıza takın. Bilgisayarda görüntülenen yönergeleri uygulayın. Kabloyu yalnızca yazılım sizi uyardığında takın.

#### فند استخدام كبل USB:

۱ ـ وصّل كبل USB بالكمبيونز والمنتج.

٢. اتبع الإرشادات على جهاز الكمبيوتر عبر المسار الذي يصل هذا الكمبيوتر بشكل مباشر من كبل USB.

#### اكتملت عملبة التثببت

AR

ملاحظة: في حالة عدم بدء تشغيل برنامج التثبيت بشكل تلقاني، قد تكون خاصية AutoPlay (التشغيل التلقاني) مُعطلة على جهاز الكمبيوتر. إذا حدث ذلك فانقر فوق زر Start (ابدأ) الخاص بنظام التشغيل Windows وحدد **Computer** (الكمبيوتر) (أو **My Computer** (جهاز الكمبيوتر))، ثم انقر نقرًا مزدوجًا على اسم المنتج. اتبع التعليمات.

ملاحظة: في حال فشل برنامج التثبيت، فافصل كبل USB وأوقف تشغيل المنتج ثم أعد تشغيله، وقم بإدخال القرص المضغوط الخاص بالمنتج في الكمبيوتر <sub>.</sub> اتبع الإرشادات التي تظهر على الكمبيوتر . صل الكبل فقط عندما يطالبك البر نامج بذلك .

![](_page_16_Picture_0.jpeg)

REMARQUE : Si vous utilisez un réseau câblé, connectez le câble réseau avant d'insérer le CD.

DE Windows-Installation für Netzwerkdrucker (kabelgebunden oder Wireless): Legen Sie die CD in den Computer ein, und folgen Sie den Anleitungen auf dem Bildschirm.

#### Die Installation ist abgeschlossen.

HINWEIS: Wenn Sie ein kabelgebundenes Netzwerk verwenden, schließen Sie das Netzwerkkabel an, bevor Sie die CD einlegen.

![](_page_16_Picture_5.jpeg)

#### L'installazione è completata.

NOTA: Se si usa una rete cablata, connettere il cavo di rete prima di inserire il CD.

![](_page_16_Picture_8.jpeg)

CS

ES Instalación de Windows para impresoras en red (con cable o de forma inalámbrica): Introduzca el CD en el equipo y siga las instrucciones.

#### La instalación ha finalizado.

NOTA: Si utiliza una red con cable, conecte el cable de red antes de introducir el CD.

Instal·lació a Windows per a impressores connectades a la xarxa (amb fil o sense fil): Inseriu el CD a l'ordinador i seguiu les instruccions.

#### La instal·lació ha acabat.

NOTA: Si feu servir una xarxa amb fil, connecteu el cable de xarxa abans d'inserir el CD.

Instalacija sa sustavom Windows za umrežene pisače (žičane ili bežične): Umetnite CD u računalo i pratite upute.

#### Instalacija je dovršena.

NAPOMENA: Ako upotrebljavate žičanu mrežu, spojite mrežni kabel prije umetanja CD-a.

Instalace síťových tiskáren v systému Windows (kabelové či bezdrátové připojení): Do mechaniky počítače vložte disk CD a postupujte podle pokynů na obrazovce.

#### Instalace je tímto dokončena.

POZNÁMKA: Pokud používáte kabelovou síť, připojte před vložením disku CD síťový kabel.

![](_page_17_Picture_0.jpeg)

![](_page_17_Picture_1.jpeg)

![](_page_18_Picture_0.jpeg)

AR **تثبيت** Windows **للطابعات التي تعمل على الشبكة )سلكية أو السلكية(:** أدخل القرص المضغوط في الكمبيوتر، واتبع اإلرشادات.

**اكتملت عملية التثبيت.**

**مالحظة:** إذا كنت تستخدم شبكة سلكية، فقم بتوصيل كبل الشبكة قبل إدخال القرص المضغوط.

![](_page_19_Picture_0.jpeg)

![](_page_19_Picture_1.jpeg)

Insert the CD into the computer and follow the instructions.

#### Your installation is complete.

NOTE: If you are using a USB or wired network connection, connect the USB or network cable before inserting the CD.

![](_page_19_Picture_5.jpeg)

Installation pour Mac OS X (USB ou réseau) :

Insérez le CD dans l'ordinateur et suivez les instructions.

#### L'installation est terminée.

REMARQUE : Si vous utilisez une connexion USB ou réseau câblé, connectez le câble USB ou réseau avant d'insérer le CD.

# Installation für Mac OS X (USB ode Netzwerk):

Legen Sie die CD in den Computer ein, und folgen Sie den Anleitungen auf dem Bildschirm.

## Die Installation ist abgeschlossen.

HINWEIS: Wenn Sie eine USB- oder eine kabelgebundene Netzwerkverbindung verwenden, schließen Sie das USB- oder das Netzwerkkabel an, bevor Sie die CD einlegen.

![](_page_19_Picture_14.jpeg)

# Installazione per Mac OS X (USB o rete):

inserire il CD nel computer e seguire le istruzioni.

#### L'installazione è completata.

NOTA: Se si usa una connessione USB o di rete cablata, connettere il cavo USB o di rete prima di inserire il CD.

# ES Instalación para Mac OS X (USB o red):

Introduzca el CD en el equipo y siga las instrucciones.

#### La instalación ha finalizado.

NOTA: Si utiliza una conexión de red USB o por cable, conecte el USB o el cable de red antes de introducir el CD.

![](_page_19_Picture_23.jpeg)

CS

# CA Instal·lació per a Mac OS X (USB o xarxa):

Inseriu el CD a l'ordinador i seguiu les instruccions.

### La instal·lació ha acabat.

NOTA: Si feu servir una connexió mitjançant USB o una connexió de xarxa amb fil, connecteu el dispositiu USB o el cable de xarxa abans d'inserir el CD.

![](_page_19_Picture_28.jpeg)

Umetnite CD u računalo i pratite upute.

#### Instalacija je dovršena.

NAPOMENA: Ako upotrebljavate USB ili žičanu mrežu, spojite USB ili mrežni kabel prije umetanja CD-a.

# Instalace v systému Mac OS X (síťové připojení nebo připojení USB):

Do mechaniky počítače vložte disk CD a postupujte podle pokynů na obrazovce.

#### Instalace je tímto dokončena.

POZNÁMKA: Pokud používáte kabelovou síť nebo připojení USB, připojte před vložením disku CD síťový kabel či kabel USB.

![](_page_20_Picture_0.jpeg)

![](_page_20_Picture_1.jpeg)

Sæt cd'en i computeren, og følg vejledningen på skærmen.

#### Installationen er fuldført.

BEMÆRK: Hvis du bruger en USB- eller kablet netværksforbindelse, skal du tilslutte USB- eller netværkskablet, før du indsætter cd'en.

![](_page_20_Picture_5.jpeg)

Plaats de cd in de computer en volg de instructies op het scherm.

#### De installatie is voltooid.

OPMERKING: Als u een USB- of kabelnetwerkverbinding gebruikt, sluit dan de USB- of netwerkkabel aan voordat u de cd plaatst.

# Mac OS X -asennus (USB tai verkko):

Aseta CD-levy tietokoneeseen ja noudata näyttöön tulevia ohjeita.

#### Asennus on valmis.

HUOMAUTUS: Jos käytät USB-kaapelia tai lankaverkkoyhteyttä, liitä USB- tai verkkokaapeli, ennen kuin asetat CD-levyn tietokoneeseen.

# EL Εγκατάσταση σε Mac OS X (σύνδεση USB ή δικτυακή):

Τοποθετήστε το CD στον υπολογιστή και ακολουθήστε τις οδηγίες.

#### Η εγκατάσταση ολοκληρώθηκε.

ΣΗΜΕΙΩΣΗ: Εάν χρησιμοποιείτε σύνδεση μέσω καλωδίου USB ή ενσύρματου δικτύου, συνδέστε το καλώδιο USB ή το καλώδιο δικτύου πριν τοποθετήσετε το CD.

![](_page_20_Picture_17.jpeg)

# Telepítés Mac OS X alatt (USB-n vagy hálózaton keresztül):

Helyezze be a CD-t a számítógépbe, és kövesse az utasításokat.

#### A telepítés befejeződött.

MEGJEGYZÉS: Ha USB- vagy vezetékes hálózati kapcsolatot használ, a CD behelyezése előtt csatlakoztassa az USB- vagy hálózati kábelt.

![](_page_20_Picture_22.jpeg)

# **Mac OS X жүйесі үшін орнатым (USB немесе желі):**

Ықшам дискіні компьютерге салып, экрандағы нұсқауларды орындаңыз.

## **Орнату аяқталады.**

**ЕСКЕРТПЕ:** USB немесе сымды желі қосылымын пайдалансаңыз, ықшам дискіні салмастан бұрын USB немесе желі кабелін қосыңыз.

![](_page_20_Picture_27.jpeg)

# NO Installasjon for Mac OS X (USB eller nettverk):

Sett CDen i datamaskinen, og følg instruksjonene på skjermen.

#### Installasjonen er fullført.

MERK: Hvis du bruker en USB eller en kablet nettverkstilkobling må du koble til USBen eller nettverkskabelen før du setter inn CDen.

![](_page_20_Picture_32.jpeg)

Włóż płytę CD do komputera i postępuj zgodnie z instrukcjami.

# Ukończono instalację.

UWAGA: Jeśli korzystasz z połączenia USB lub sieci przewodowej, podłącz przewód USB lub kabel sieciowy, zanim włożysz dysk CD.

![](_page_21_Picture_0.jpeg)

![](_page_21_Picture_1.jpeg)

# Instalação no Mac OS X (USB ou rede):

Insira o CD no computador e siga as instruções.

## A instalação foi concluída.

OBSERVAÇÃO: Se você estiver usando uma conexão USB ou de rede com fio, conecte o cabo USB ou de rede antes de inserir o CD.

![](_page_21_Picture_6.jpeg)

# RO Instalarea pentru Mac OS X (USB sau rețea):

Introduceți CD-ul în computer și urmați instrucțiunile de pe ecran.

#### Instalarea este finalizată.

NOTĂ: Dacă utilizaţi o conexiune USB sau de reţea cablată, conectaţi cablul USB sau de reţea înainte de a introduce CD-ul.

# RU Установка для Mac OS X (USB или сеть):

Вставьте компакт-диск в компьютер и следуйте инструкциям.

#### Установка завершена.

ПРИМЕЧАНИЕ. При использовании USB или проводной сети подключите USB или сетевой кабель перед тем, как вставить компакт-диск.

![](_page_21_Picture_15.jpeg)

# Inštalácia v systéme Mac OS X (USB alebo sieť):

Do počítača vložte disk CD a postupujte podľa pokynov na obrazovke.

# Inštalácia je dokončená.

POZNÁMKA: Ak používate kábel USB alebo káblové sieťové pripojenie, pred vložením disku CD do počítača zapojte kábel USB alebo sieťový kábel.

![](_page_21_Picture_20.jpeg)

## SL Namestitev za Mac OS X (USB ali omrežna):

Vstavite CD v računalnik in upoštevajte navodila.

#### Namestitev je dokončana.

OPOMBA: Če uporabljate povezavo USB ali žično omrežno povezavo, kabel USB ali omrežni kabel povežite pred vstavitvijo CD-ja.

![](_page_21_Picture_25.jpeg)

# Installation för Mac OS X (USB eller nätverk):

Sätt i cd-skivan i datorn och följ instruktionerna.

#### Installationen är klar.

OBS! Om du använder en USB-anslutning eller ett kabelanslutet nätverk, ansluter du USB- eller nätverkskabeln innan du sätter i CD-skivan.

# Mac OS X (USB veya ağ) yüklemesi:

CD'yi bilgisayara takın ve yönergeleri izleyin.

#### Yükleme işleminiz tamamlandı.

NOT: USB ya da kablolu ağ bağlantısı kullanıyorsanız, CD'yi takmadan önce USB ya da ağ kablosunu bağlayın.

التثبيت لأنظمة تشغيل USB) Mac OS X أو شبكة): أدخل القرص المضغوط في الكمبيوتر ، واتبع الإرشادات. اكتملت عملية التثبيت. ملاحظة: إذا كنت تستخدم اتصال شبكة سلكية أو USB، فقم بتوصيل كبل USB أو كبل الشبكة قبل إدخال القرص المضغوط.

7 AR

![](_page_21_Picture_35.jpeg)

# Copyright and License

© 2012 Copyright Hewlett-Packard Development Company, L.P.

Reproduction, adaptation or translation without prior written permission is prohibited, except as allowed under the copyright laws.

The information contained herein is subject to change without notice.

The only warranties for HP products and services are set forth in the express warranty statements accompanying such products and services. Nothing herein should be construed as constituting an additional warranty. HP shall not be liable for technical or editorial errors or omissions contained herein.

Part number: CF147-90901

Edition 2, 4/2012

# FCC Regulations

This equipment has been tested and found to comply with the limits for a Class B digital device, pursuant to Part 15 of the FCC rules. These limits are designed to provide reasonable protection against harmful interference in a residential installation. This equipment generates, uses, and can radiate radio-frequency energy. If this equipment is not installed and used in accordance with the instructions, it may cause harmful interference to radio communications. However, there is no guarantee that interference will not occur in a particular installation. If this equipment does cause harmful interference to radio or television reception, which can be determined by turning the equipment off and on, correct the interference by one or more of the following measures:

- Reorient or relocate the receiving antenna.
- Increase separation between equipment and receiver.
- Connect equipment to an outlet on a circuit different from that to which the receiver is located.
- Consult your dealer or an experienced radio/TV technician.

Any changes or modifications to the product that are not expressly approved by HP could void the user's authority to operate this equipment. Use of a shielded interface cable is required to comply with the Class B limits of Part 15 of FCC rules. For more regulatory information, see the electronic user guide. Hewlett-Packard shall not be liable for any direct, indirect, incidental, consequential, or other damage alleged in connection with the furnishing or use of this information.

# Trademark Credits

Windows® is a U.S. registered trademark of Microsoft Corporation.

# Copyright et licence

© 2012 Copyright Hewlett-Packard Development Company, L.P.

La reproduction, l'adaptation ou la traduction, sans autorisation écrite préalable, sont interdites sauf dans le cadre des lois sur le copyright.

Les informations contenues dans le présent document sont susceptibles d'être modifiées sans préavis.

Les seules garanties pour les produits et services HP sont exposées dans la garantie expresse qui accompagne lesdits produits et services. Rien de ce qui pourrait être mentionné dans le présent document ne pourrait constituer une garantie supplémentaire. HP ne saurait être tenu responsable d'erreurs ou d'omissions rédactionnelles ou techniques contenues dans le présent document.

Numéro de référence : CF147-90901

## Edition 2, 4/2012

# Réglementations de la FCC

Les tests effectués sur cet équipement ont déterminé qu'il est conforme aux prescriptions des unités numériques de classe B, telles que spécifiées à l'article 15 des normes de la FCC (Commission fédérale des communications). Ces limites sont destinées à assurer une protection suffisante contre les interférences produites dans une installation résidentielle. Cet équipement génère, utilise et peut émettre de l'énergie sous forme de fréquences radio. Si ce matériel n'est pas installé et utilisé conformément aux instructions, il peut causer des interférences nuisibles aux communications radio. Aucune garantie n'est néanmoins fournie quant à l'apparition d'interférences dans une installation particulière. Si cet appareil provoque des interférences nuisibles (qui peuvent être déterminées en éteignant et rallumant l'appareil) à des communications radio ou télévision, corrigez ce problème en appliquant une ou plusieurs des mesures suivantes :

- Réorientez ou déplacez l'antenne de réception.
- Augmentez la distance séparant l'équipement du récepteur.
- Connectez l'équipement à une prise située sur un circuit différent de celui sur lequel se trouve le récepteur.
- Consultez votre revendeur ou un technicien radio/télévision expérimenté.

Toute modification apportée au produit sans le consentement de HP peut se traduire par la révocation du droit d'exploitation de l'équipement dont jouit l'utilisateur. Un câble d'interface blindé est requis afin de satisfaire aux stipulations de l'article 15 des réglementations de la FCC sur les appareils de classe B. Pour de plus amples informations sur les réglementations, reportez-vous au Guide de l'utilisateur au format électronique. Hewlett-Packard ne sera en aucun cas tenu responsable des dommages directs, indirects, accessoires, consécutifs ou autres pouvant résulter de la mise à disposition de ces informations ou de leur utilisation.

# Marques commerciales

Windows® est une marque déposée aux Etats-Unis de Microsoft Corporation.

![](_page_23_Picture_33.jpeg)